**Регламент проведения кандидатских и вступительных испытаний в Федеральном государственном бюджетном учреждении науки Федеральном исследовательском центре «Институт биологии южных морей имени А.О.Ковалевского РАН» с применением дистанционных технологий в период действия профилактических мер, связанных с распространением новой коронавирусной инфекции (COVID-19)**

#### **1. Общие положения**

1.1. Регламент проведения кандидатских и вступительных испытаний в Федеральном государственном бюджетном учреждении науки Федеральном исследовательском центре «Институт биологии южных морей имени А.О.Ковалевского РАН» (далее – ФИЦ ИнБЮМ) с применением дистанционных технологий в период действия профилактических мер, связанных с распространением новой коронавирусной инфекции (COVID-19) (далее-Регламент) разработан в соответствии со следующими нормативными правовыми документами:

- Приказа Минобрнауки РФ от 23.06.2017 № 816 «Об утверждении порядка применения организациями, осуществляющими образовательную деятельность, электронного обучения, дистанционных образовательных технологий при

- Приказа Минобрнауки России от 03.04.2020 N 547 «Об особенностях приёма на обучение по образовательным программам высшего образования-программам бакалавриата, программам специалитета, программам магистратуры, программам подготовки научнопедагогических кадров в аспирантуре на 2020/21 учебный год;

- Правилами приёма в Федеральное государственное бюджетное учреждение науки Федеральный исследовательский центр «Институт биологии южных морей имени А.О.Ковалевского РАН» на обучение по образовательным программам высшего образования-программам подготовки научно-педагогических кадров в аспирантуре в 2020 году;

- Приказа Минобрнауки России от 28.05.2020 N 692 «О деятельности подведомственных Министерству науки и высшего образования Российской Федерации условиях предупреждения распространения новой коронавирусной инфекции (COVID-19) на территории Российской Федерации.

1.2. Настоящая Инструкция определяет общие правила и нормы проведения кандидатских и вступительных испытаний, проводимых ФИЦ ИнБЮМ самостоятельно.

1.3. Кандидатские и вступительные испытания проводятся с использованием дистанционных технологий в соответствии с расписанием, утвержденным директором ФИЦ ИнБЮМ.

1.4. Кандидатские и вступительные испытания проводятся:

- в устной форме – в режиме online с обеспечением аудиовизуального контакта принимающего преподавателя и сдающего /поступающего в форме устного экзамена в формате видеоконференции;

1.5. Консультации перед экзаменами проводятся в формате видеоконференции в соответствии с расписанием.

1.6. Проведение кандидатских и вступительных испытаний в режиме видеоконференции

обеспечивает:

идентификацию личности обучающегося/абитуриента, позволяющего в режиме реального времени визуально установить соответствие личности обучающегося (абитуриента) документу, удостоверяющему личность;

непрерывную аудио- и видеотрансляцию в режиме реального времени ответа, обучающегося/ абитуриента и дополнительных вопросов членов экзаменационной комиссии;

видеозапись процесса проведения кандидатского и вступительного испытания, и подготовки к ним сдающего/поступающего;

возможность для членов государственной экзаменационной комиссии (далее-ГЭК) задавать вопросы, а для обучающегося/абитуриента, отвечать на них в ходе сдачи экзамена;

возможность оперативного восстановления связи в случае технических сбоев каналов связи или оборудования.

1.7. Расписание кандидатских и вступительных испытаний размещается на сайте ФИЦ ИНБЮМ с указанием даты, время, формы проведения, а также электронных ссылок на видеоконференции.

1.8. Проведение кандидатского /вступительного экзамена осуществляется дистанционно с применением электронных ресурсов, а также информационно-телекоммуникационных технологий.

1.9. Инструкция по работе с информационными инструментами приведены в Приложении 1 к настоящему Регламенту.

## **2. Необходимые условия для проведения кандидатских/ вступительных экзаменов с применением дистанционных технологий**

2.1. Взаимодействие между участниками кандидатского/ вступительного экзамена осуществляется в режиме видеоконференцсвязи.

2.2. При проведении кандидатского /вступительного экзамена предусматривается:

2.2.1. Непрерывное видео и аудио-наблюдение за обучающимися.

2.2.2. Видеозапись кандидатского/ вступительного экзамена.

2.2.3. При проведении кандидатского/ вступительного экзамена обеспечивается возможность экстренной связи между участниками мероприятий в случае сбоев соединения и возникновения иных технических проблем.

2.3. К помещению, в котором находится обучающийся, устанавливаются следующие требования:

2.3.1. Во время проведения кандидатского/ вступительного экзамена в помещении обучающегося не должны находиться посторонние лица.

2.3.2. Дополнительные компьютеры и иная компьютерная и мобильная техника, другие мониторы должны быть отключены.

2.3.3. Рабочая поверхность стола, на котором установлен персональный компьютер обучающегося/ поступающего или иное устройство, с помощью которого осуществляется видеотрансляция, должна быть свободна от всех предметов, включая мобильные устройства, карманные компьютеры и другие компьютерные устройства, тетради, книги, листы с заранее написанным или напечатанным текстом. На столе у обучающегося/ поступающего допускается только наличие чистого листа бумаги, ручки, линейки.

2.4. Обучающийся/ поступающий самостоятельно обеспечивает персональный компьютер или мобильное устройство доступом в сеть «Интернет» со стабильной скоростью не менее 2 Мбит/сек.

2.5. Программно-аппаратное обеспечение участников проведения кандидатского\ вступительного экзамена должно соответствовать следующим требованиям:

2.5.1. Наличие web-камеры с разрешением не ниже 1,3 Mpx, web-камера не должна быть расположена напротив источника освещения.

2.5.2. Наличие микрофона с колонками или гарнитуры (наушники и микрофон).

2.5.3.Установлено программное обеспечение, необходимое для подключения по видеосвязи [\(https://trueconf.ru/downloads/windows.html\)](https://trueconf.ru/downloads/windows.html) (Приложение 1).

2.5.4. Проведение кандидатского/ вступительного экзамена осуществляется в устной форме с осуществлением обязательной идентификации личности обучающегося/ поступающего постоянным контролем со стороны членов экзаменационной комиссии за соблюдением процедуры и порядка проведения кандидатского/ вступительного экзамена.

### **2. Условия идентификации личности обучающегося/поступающего**

2.1. Перед прохождением процедуры идентификации личности обучающийся/поступающий должен:

- заблаговременно подготовить документы, позволяющие идентифицировать личность- (паспорт гражданина Российской Федерации);

- обеспечить условия для индивидуального прохождения кандидатских или вступительных экзаменов, а, именно:

 2.2. Перед началом экзамена в аудитории, где будет проходить экзамен, ведущий инженер отдела аспирантуры, допущенный к работе с персональными данными, выходит на связь в режиме видеоконференции с каждым обучающимся/абитуриентом персонально для процедуры идентификации личности.

2.3. При проведении идентификации личности обучающийся/поступающий демонстрирует в развёрнутом виде перед камерой главную страницу паспорта гражданина Российской Федерации, а затем подносит её к лицу перед камерой компьютера, за которым будет проходить экзамен. Фотография, фамилия, имя и отчество обучающегося/поступающего должны быть четко различимы.

2.4 Документы, позволяющие идентифицировать личность обучающегося, должны быть действительны на дату их предъявления.

2.5. Обучающиеся/поступающие несут ответственность за достоверность представляемых для идентификации данных и соблюдение процедуры идентификации личности.

## **3. Общие требования к проведению кандидатского/ вступительного экзамена с применением дистанционных технологий**

3.1. В рамках проведения контроля допускается одновременное участие не более шести обучающихся/ поступающих.

3.2. В начале кандидатского/ вступительного экзамена сотрудником отдела связи и передачи информации должна быть включена видеозапись.

3.3. Обучающийся/ поступающий обязан весь период проведения экзамена обеспечивать работу видеокамеры, микрофона и находиться в видимой зоне (не покидать видеозону, охватываемую видеокамерой).

3.4. Видимая зона должна обеспечивать видимость лица и рук обучающегося/ поступающего. Рабочая зона (стол)также должна быть видна.

3.5. В случае возникновения сбоев в работе оборудования и/ или канала связи на протяжении более 15 минут во время проведения экзамена, председатель экзаменационной комиссии принимает решение о переносе экзамена, о чём составляется соответствующий акт (Приложение 2).

3.6. В случае, если сбои в работе оборудования и/ или канала связи по мнению председателя экзаменационной комиссии могли повлиять на самостоятельность ответа обучающегося/ поступающего, то председатель вправе заменить вопрос(ы) и (или) билет.

3.7. При проведении вступительных испытаний в формате видеоконференции осуществляется запись мероприятия, которая сохраняется секретарем экзаменационной комиссии в электронном виде и передается в приемную комиссию. В названии файла должны быть указаны следующие сведения: календарный год, дата, название дисциплины, форма вступительного испытания, например, 2020 17.07 Английский язык устный экзамен.

3.8. При проведении кандидатских испытаний в формате видеоконференции осуществляется запись мероприятия, которая сохраняется секретарем экзаменационной комиссии в электронном виде и передается в отдел аспирантуры. В названии файла должны быть указаны следующие сведения: календарный год, дата, название дисциплины, форма

кандидатского испытания, например, 2020 17.07 Английский язык устный кандидатский экзамен.

# **4. Порядок проведения кандидатского/ вступительного экзамена**

4.1. Перед началом кандидатского/ вступительного экзамена сотрудник отдела аспирантуры проводит процедуру идентификации личности обучающегося/ поступающего и зачитывает данный порядок.

4.2. Кандидатский/ вступительный экзамен начинается с того, что председатель экзаменационной комиссии по списку зачитывает фамилии всех обучающихся/ поступающих, прошедших процедуру идентификации личности.

4.3. Первому обучающемуся/ поступающему по списку предлагается назвать номер билета (от 1 до 25). Сотрудник отдела аспирантуры (секретарь) фиксирует в протоколе названный обучающимся/ поступающим номер. Находит билет с таким номером и зачитывает вопросы, на которые должен ответить сдающий экзамен, а, он, в свою очередь, записывает их на заранее приготовленный листок бумаги и готовится отвечать. На подготовку к ответу обучающемуся/ поступающему отводится 50 минут.

Процедура повторяется со всеми сдающими.

4.4. При подготовке к ответу на экзаменационный билет все обучающиеся/ поступающие неукоснительно выполняют требования раздела 3 Регламента. С обучающимся/поступающим, нарушившим требования раздела 3, видеосвязь прерывается, экзамен- аннулируется.

4.5. По истечении времени, отведенного на подготовку, обучающийся\ поступающий приступает к ответу на экзаменационный билет.

4.6. После ответа последнего обучающегося/ поступающего сотрудник отдела связи и передачи информации отключает звук, предоставляя возможность членам экзаменационной комиссии обсудить оценки.

4.7. После выставления оценок всем сдающим экзамен, сотрудник отдела связи и передачи информации восстанавливает связь, а председатель комиссии зачитывает оценки.

4.8. Если сдающий/ поступающий не согласен с выставленной оценкой, он может подать апелляцию в установленном в ФИЦ ИнБЮМ порядке.

### Инструкция по пользованию системы VKS

### Trueconf

1. Скачать клиент Trueconf [https://trueconf.ru/downloads/windows.html.](https://trueconf.ru/downloads/windows.html)

2. Установить программу на ПК.

3. Запустить клиент Trueconf. Войти в Настройки — Сеть — Основное.

4. Выбрать соединение с Сервером — TrueConf Server – 178.34.190.181. Нажать кнопку подключиться.

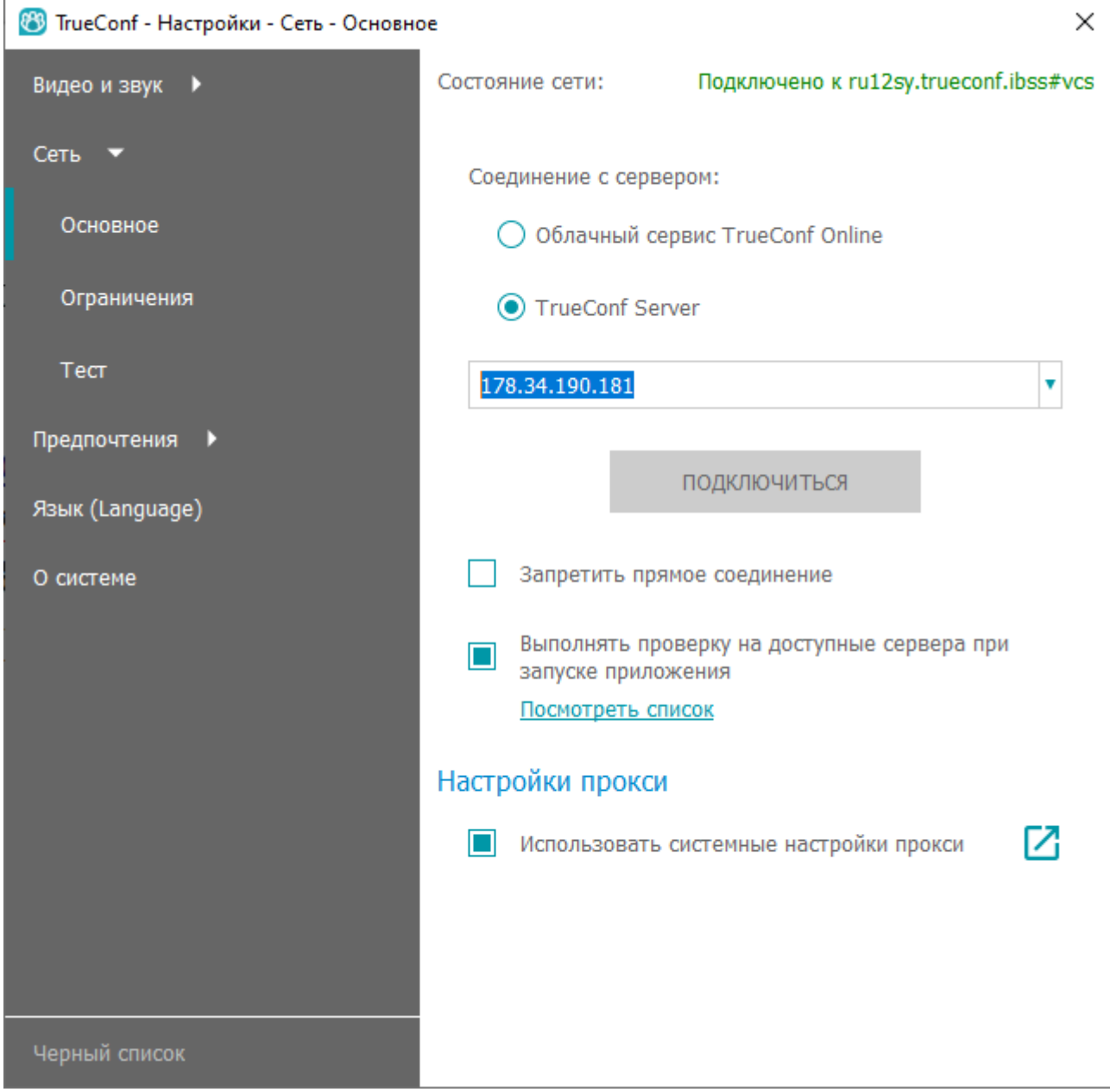

5. Выйти из настроек в основное меню.

6. В меню Авторизация ввести TrueConf ID и пароль. После этого можно начинать работу.

7. Ведущий пользователь может создать конференцию трех типов — симметричную, видеоурок, ролевую. К этой конференции могут быть присоединены пользователи.

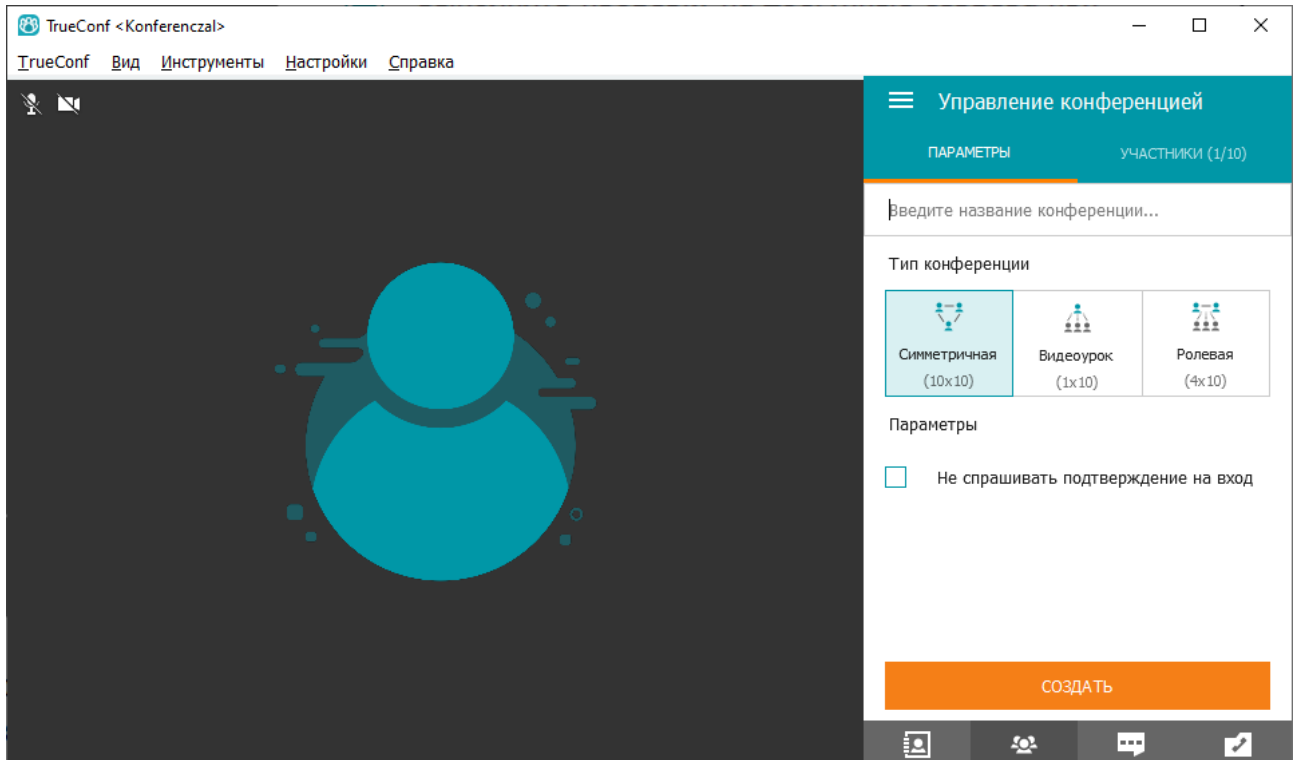

7. Простой пользователь может стать участником конференции, выбрав конференцию в адресной книге. Навести мышку на пользователя, нажать правой клавишей мышки и выбрать Позвонить.

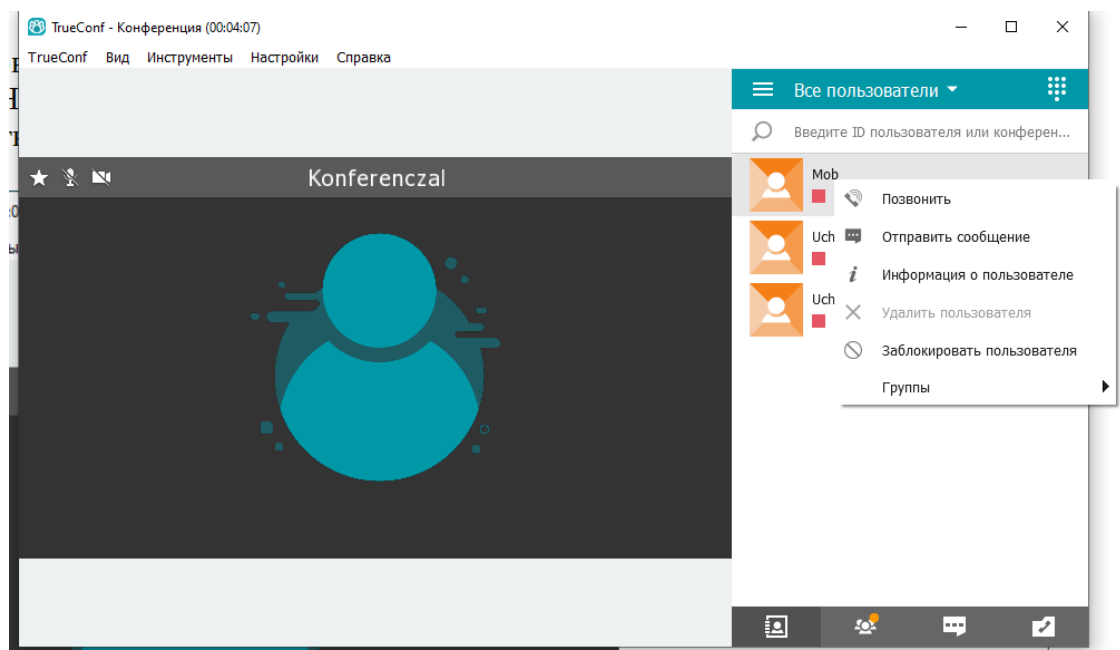

8. Ведущий конференции принимает звонок, и присоединяет участников конференции.

9. Перед организацией конференции, организатору необходимо составить список участников (до 10, включая организатора), присвоить им TrueConf ID (логины латиницей) и пароли, передать их системному администратору admin@ibss-ras.ru. Системный администратор вводит эти данные на сервер TrueConf. После этого проводится конференция.

#### Федеральное государственное бюджетное учреждение науки

#### Федеральный исследовательский центр «Институт биологии южных морей имени А.О.Ковалевского РАН» (ФИЦ ИнБЮМ)

#### **АКТ**

 $\langle\langle \rangle \rangle$   $\langle \rangle$   $\langle \rangle$ 

Я, нижеподписавшийся, составил настоящий акт о том, что при проведении кандидатского/ вступительного экзамена по дисциплине

обучающихся/ поступающих по направлению подготовки 06.06.01 «Биологические науки», направленности

с применением дистанционных технологий имели место технические сбои при организации видеоконференцсвязи, препятствующие проведению кандидатского/ вступительного экзамена.

Повторное проведение кандидатского/ вступительного экзамена назначено на и поддата, время).

Председатель

экзаменационной комиссии

(фамилия, инициалы)